# <span id="page-0-2"></span>**Klarna**

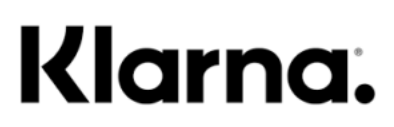

Contenu

Plus d'informations

[Intégration du moyen de paiement](https://docs.monext.fr/pages/viewpage.action?pageId=799362830)

[Qu'est-ce que le paiement Klarna Pay ?](#page-0-0) [Les fonctions disponibles](#page-0-1) [Quel est le parcours utilisateur ?](#page-1-0) [Quel est le reporting disponible ?](#page-5-0) [Pages associées](#page-5-1)

## <span id="page-0-0"></span>Qu'est-ce que le paiement Klarna Pay ?

Klarna est une solution de paiement qui propose plusieurs modes de paiement selon le pays et le contrat commerçant :

### **Le paiement immédiat (Pay Now)**

- La solution de paiement immédiat de Klarna, déjà disponible dans les pays nordiques et en Allemagne, a été lancée en France en mars 2022 ainsi que dans neuf autres pays.
- C'est une solution de paiement pour tous les usages. Les utilisateurs de Klarna ayant déjà un compte où sont renseignées leurs informations personnelles (d'identité, de livraison, de paiement) peuvent utiliser "Pay now" comme solution de paiement rapide et sécurisée, en un clic.

### **Le paiement à 30 jours (Pay Later/Pay in 30 days)**

- Le consommateur dispose de 30 jours pour payer son achat. Comment ça marche ?
	- Avec Pay Later, vos acheteurs peuvent payer leurs achats jusqu'à 30 jours après la commande ou l'expédition de vos biens ou lorsque les services qu'ils ont achetés deviennent disponibles.
	- Nous leurs enverrons un rappel de paiement avec les détails sur la façon de payer Klarna directement. Si les acheteurs souhaitent régler leur solde avant l'expiration du délai de 30 jours, ils peuvent effectuer un paiement anticipé via l'application Klarna en payant immédiatement par carte.
- **Le paiement en trois fois sans frais (Pay in 3**):
	- Cette option permet à vos acheteurs d'acheter de lisser le coût de leur achat en trois paiements, sans intérêt, facturés tous les 30 jours. Ils ont 60 jours pour payer.
		- Sur la page de paiement :
			- l'acheteur sélectionne l'option "Payer avec Klarna" puis entre ses informations de paiement. Il n'a jamais d'intérêts ni de frais à payer tant que ses paiements sont effectués à temps.
			- Lorsque la commande est expédiée : une fois la commande confirmée et en cours de livraison, Klarna facture le premier versement à l'acheteur. Une fois que le paiement aura été traité, l'acheteur recevra une notification.
			- Un règlement tous les 30 jours : La carte bancaire de l'acheteur sera débitée automatiquement tous les 30 jours pour les autres paiements. Klarna lui enverra une alerte pour le prévenir.

## <span id="page-0-1"></span>Les fonctions disponibles

Monext permet les fonctionnalités suivantes :

- <sup>o</sup> le paiement à la commande ou à l'expédition ;
- $\circ$  le paiement comptant et partiel ;
- <sup>o</sup> l'annulation (uniquement pour Klarna Pay Later) ;
- <sup>o</sup> le remboursement (hors klarna Pay Now) ;
- <sup>o</sup> les règles LCLF transaction et moyen de paiement.

Ce moyen de paiement est disponible avec l'[API WebPayment.](https://docs.monext.fr/pages/viewpage.action?pageId=747145604)

Les pays suivants sont acceptés : Finlande, Pays-Bas, Allemagne, Belgique, Autriche, Hollande, Suisse, Norvège, Danemark, Suède, Royaume-Uni. Les devises suivantes sont acceptées : euro EUR, Franc Suisse CHF, couronne norvégienne NOK, et couronne danoise DKK, couronne suédoise SEK, livre sterling GBP.

### **Traitement Synchrone/Asynchrone**

Le traitement du paiement est réalisé en mode synchrone. Le commerçant reçoit la réponse en temps réel. Le traitement du paiement est réalisé en mode asynchrone pour le Royaume-Uni.

Pour plus d'information sur la disponibilité des méthodes de paiement Klarna par pays, vous pouvez consulter ce site [https://www.klarna.](https://www.klarna.com/international/) (ï) [com/international/](https://www.klarna.com/international/) ou contacter le service support de Klarna ici<https://www.klarna.com/fr/entreprise/contacter-le-support-marchand/>

## <span id="page-1-0"></span>Quel est le parcours utilisateur ?

L'expérience utilisateur d'un paiement avec Klarna :

- 1. L'acheteur valide son panier sur le site e-commerce et demande à payer ;
- 2. Il choisit le moyen de paiement Klarna ;
- 3. Il est redirigé sur la page du moyen de paiement qui affiche les informations de paiement ;
- 4. Une fois validé, Monext Online affiche le ticket de paiement
- 5. Le commerçant affiche l'état de la commande.

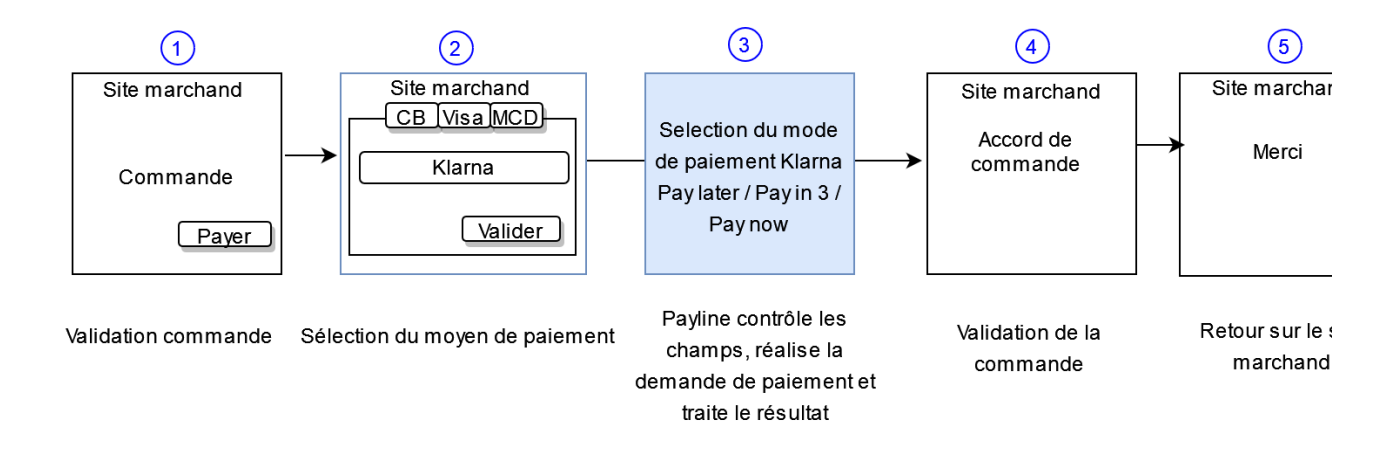

### **Parcours utilisateur d'un paiement web pour Pay in 3**

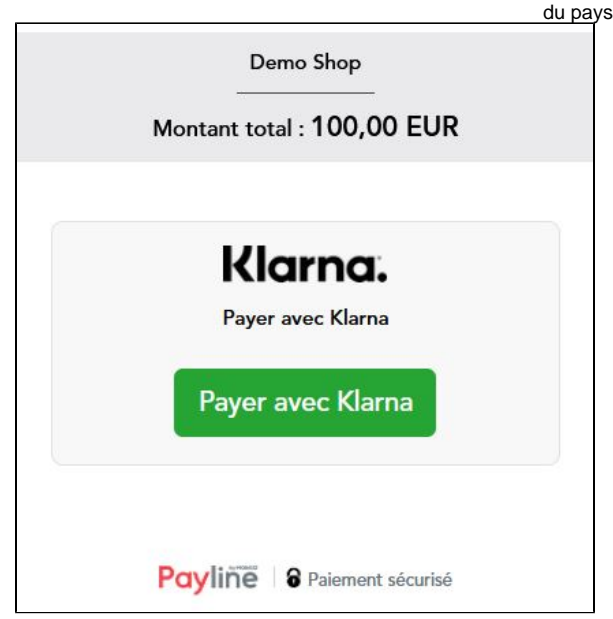

**Étape 1 :** Affichage des moyens de paiement et sélection de Klarna **Étape 2 :** Sélection du mode de paiement Klarna proposé en fonction

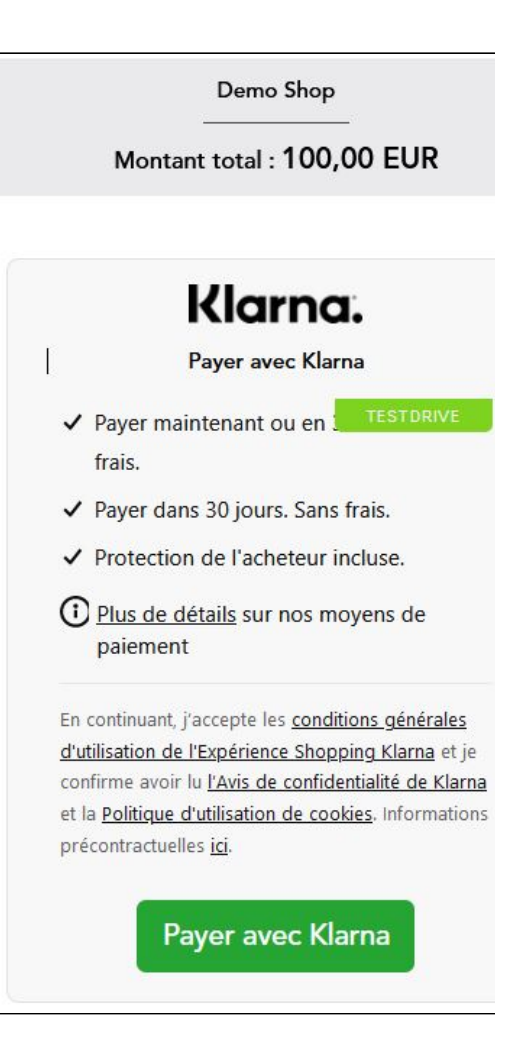

**Étape 3 :** Identification du consommateur et sélection du mode de paiement

**Étape 4 :** Résumé et validation de la demande de paiement

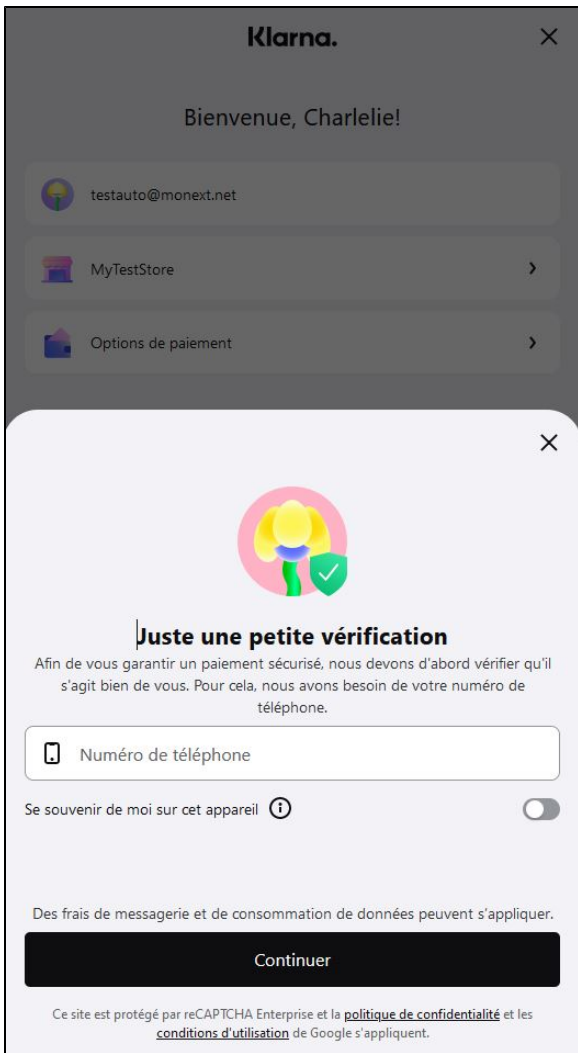

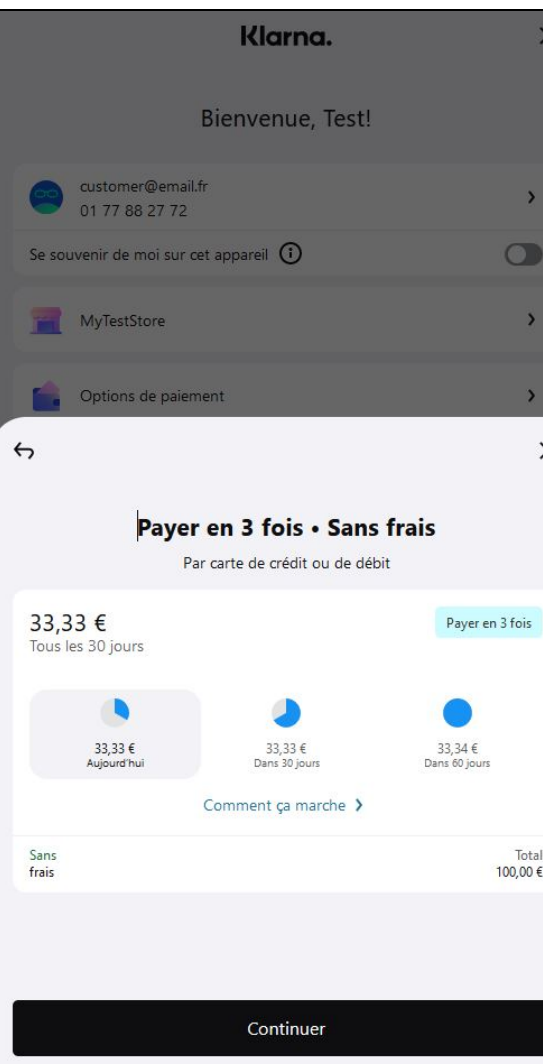

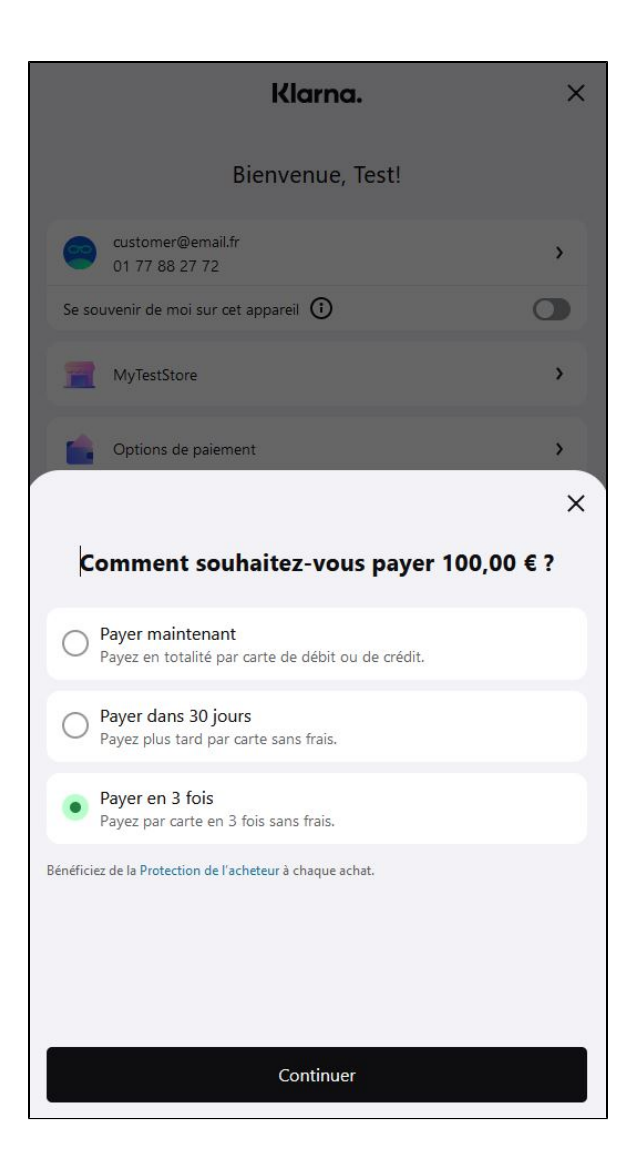

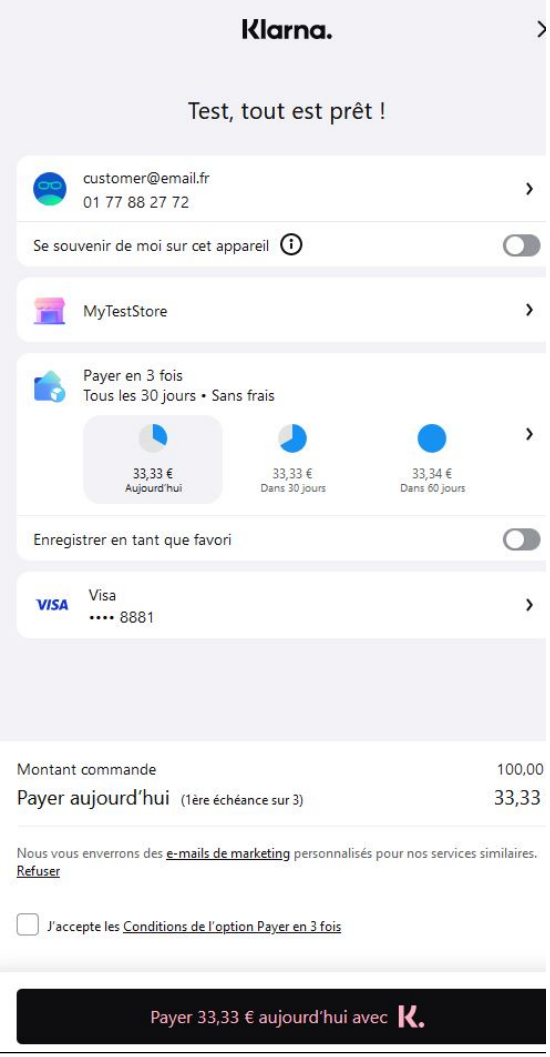

**Étape 5 :** Affichage du ticket de paiement

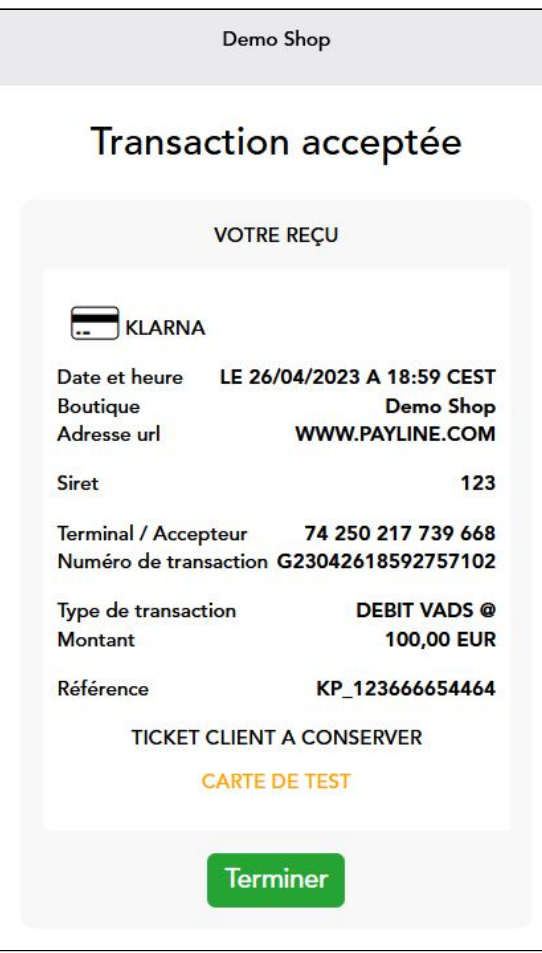

# <span id="page-5-0"></span>Quel est le reporting disponible ?

Les transactions apparaissent dans le centre administration Monext Online en temps réel et dans les fichiers suivants :

- fichier des transactions.
- fichier des paiements avec l'option réconciliation.

# <span id="page-5-1"></span>Pages associées

- [Klarna](#page-0-2)
- [Klarna pay now \(Sofort\)](https://docs.monext.fr/pages/viewpage.action?pageId=747146563)